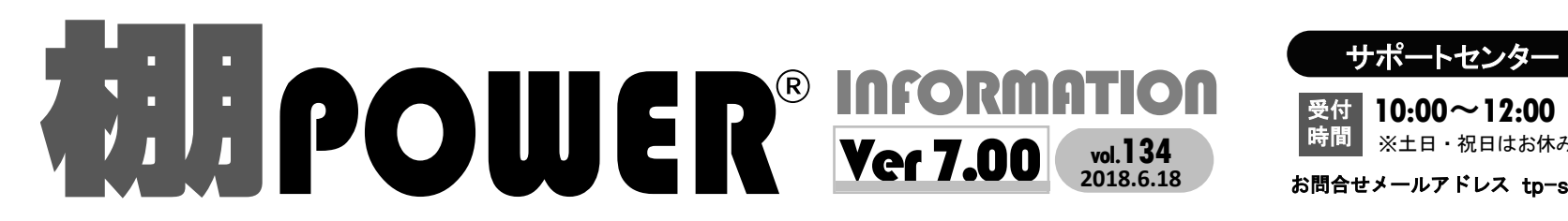

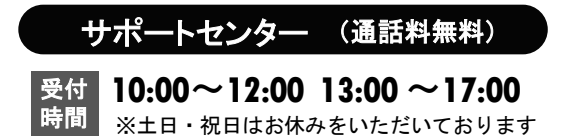

お問合せメールアドレス tp-support@cyber-l.co.jp

**0120-987-571**

**0120-963-510**

サイバーリンクス 流通 ポータルサイト

http://cyberlinks-portal.com/ 棚割システムほか、食品スーパー向け基幹システム、EDI、ネットスーパーなど当社の様々な流通業界向け サービスをご紹介しています。導入事例や業界のトレンド、IT活用についてなどブログ形式でお伝えしています。 ぜひご覧ください。

プロテクター交換価格 改定のご案内

このたび諸般の事情によりプロテクター交換時の手数料を下記の通り改定させていただくこととなりました。 お客様にはご負担をお掛け致しますこととなり誠に申し訳ございませんが、何卒ご理解を賜りますよう お願い申し上げます。 交換手数料 改定後:8,000円/個 (税別)

## **棚POWER** Ver7.00リリースのお知らせ

最新バージョンの棚POWER Ver7.00を2018年6月4日にリリースしました。窓口のご担当者様にインストールCD をお送りいたしましたので、バージョンアップを行っていただき、ぜひ最新の棚POWERをご活用ください。 なお、棚POWER Ver7.00(オンプレ版)出荷開始に伴い、 ATWサービス(クラウド版棚POWER)もバー ジョンアップを行いました。今号では、前号に続きVer7.00の新機能をご紹介します。

「データインポート時の機能向上」 新機能紹介第2弾

## インポートの詳細設定を「お気に入り」として登録可能に

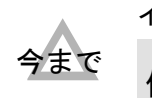

では

インポートの際に、取り込みたい商品データの種類に合わせて都度設定する必要がありました。

マスターにない(未登録)商品のデータだけ取り込みたい …「未登録情報のみ」にチェックが必要<br>登録済商品マスターのデータだけ更新したい … …「登録済情報のみ」にチェックが必要

インポートの詳細設定に「お気に入り」機能が追加されました。 インポート時の設定を「設 定保存」し登録すると、インポート時にお気に入りを選択するだけでインポートできるため、 都度設定する手間が省けます。 Ver7.00

インポート時の「詳細設定」を「詳細保存」し、お気に入り登録 次回インポート時は、お気に入りから選択可能 詳細設定(1) 詳細設定(2) 絞込設定 データ選択  $\begin{array}{r} 0.7789 \\ 7.8798 \\ -7.8798 \\ -7.2988 \\ \hline 0.79579 \end{array}$ 有効情報 mers. 詳細設定 □未登録情報のみ 登録済情報のみ 空白およびのま更新しない 更新日を本日日付で更新する 設定保存(A) メンテナンス(M) - 第630 - 東京80 - 東京9 項目 進捗状況 お気に入り 商品分類 (基本) 商品情報 商品画像 マスターにない情報のみ<br>登録済の更新 棚割分類

## 棚割モデル割付作業をExcel編集で可能に

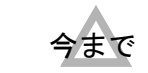

棚割モデル割付(店舗とモデルの紐づけ)は、「棚割モデル割付」機能を使い、 その画面上で行う必要がありました。

Ver7.00 棚割モデル割付にエクスポート・インポート機能が追加されました。

では Excel上で棚割モデルの割付編集を行い、棚POWERに反映できるようになりました。

## 割付前にファイルをエクスポート → Excel上で、紐付けたい棚割モデルと店舗が交わるセルに「1」と記入

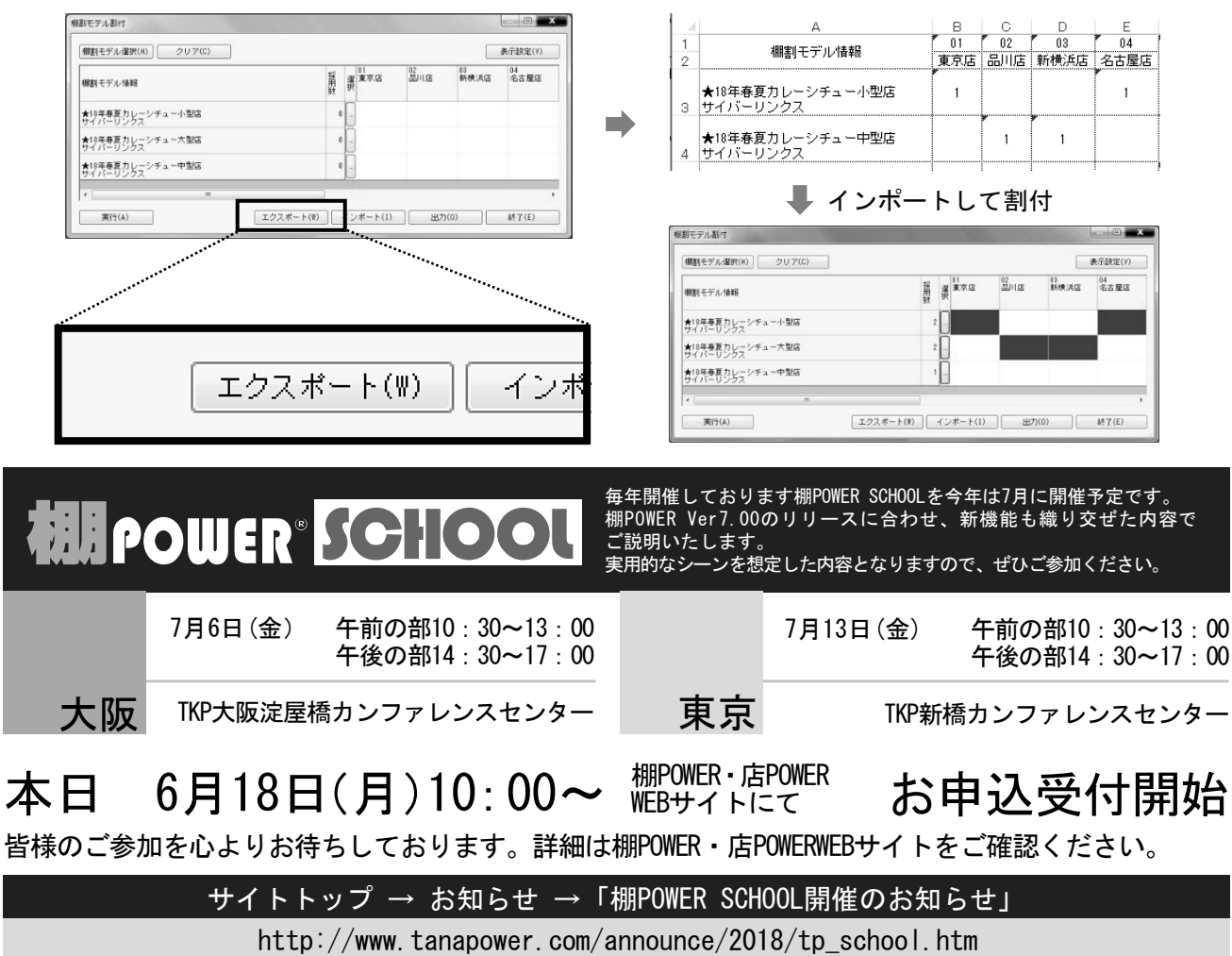

掲載された記事を許可なく第三者に転送・転載することを禁じます。Copyright (C) CYBERLINKS CO.,LTD. All Rights Reserved.

![](_page_1_Picture_0.jpeg)

ユーザーの皆様よりたくさんのお問合せをサポートセンターにいただいております。 このコーナーでは、その中からよくあるご質問を厳選してご紹介します。

![](_page_1_Figure_2.jpeg)

相の POWER SCHOOLについて キャンプ 毎年、ご好評をいただいている棚POWER SCHOOLを今年は7月に開催いたします。皆様のご参加をお待ちしております。お申込みは先着順となりますが、多人数で応募された企業様には人数の調整をお願いする 場合がございます。予めご了承ください。参加者様には暑い中お越しいただくことになり甚だ恐縮ではございますが、どうぞ体調に気をつけてお過ごしください。